## **Enabling Course Questions**

AVAILABLE WITH BUSINESS SUBSCRIPTION

To switch on the **Questions and Responses** feature:

1. Go to the  ${\bf Settings}$  section, open the  ${\bf Additional\ Options}$  tab and click  ${\bf User\ Portal}.$ 

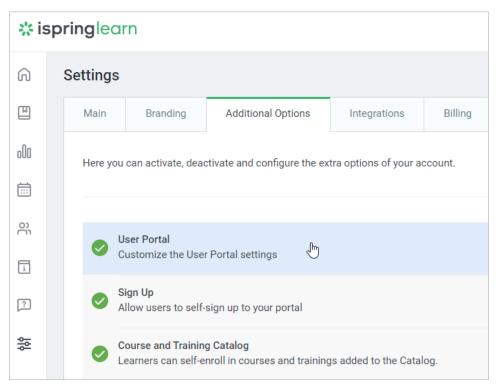

2. On the User Portal page, check Enable Questions and Responses. Then click Save.

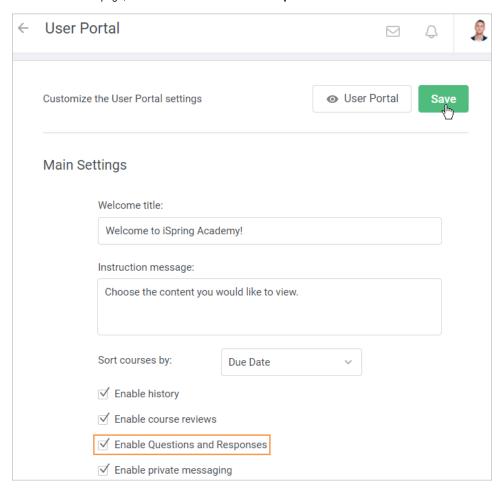

By default, the Questions and Responses option is enabled in the account.